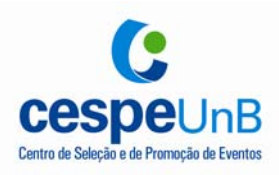

## **INSTRUÇÕES PARA O PREENCHIMENTO DO**

## **DOCUMENTO DE ARRECADAÇÃO ESTADUAL (DARE)**

- 1. Ao término do processo de inscrição no concurso público, o candidato visualizará um botão com a seguinte descrição "Documento de Arrecadação Estadual (DARE)";
- 2. Clique no botão e você será redirecionado para a página da SEFAZ/TO na tela de preenchimento do DARE.
- 3. Informe apenas o seu CPF e clique em "consultar".
- 4. Em "nome/razão social" informe seu nome completo;
- 5. Em "Município de Origem" informe a UF de sua residência e, em seguida, a CIDADE.
- 6. Em "Município Receita" informe PALMAS 1721000.
- 7. Em "Nome do Documento" deixe na opção "Outros a especificar".
- 8. ATENÇÃO! Em "Código Receita" você deve informar "Taxa Concursos ‐ 428" e aguardar o carregamento das opções em "Sub Código".
- 9. ATENÇÃO! Em "Sub Código", marque conforme tabela abaixo, de acordo com o cargo de sua opção.

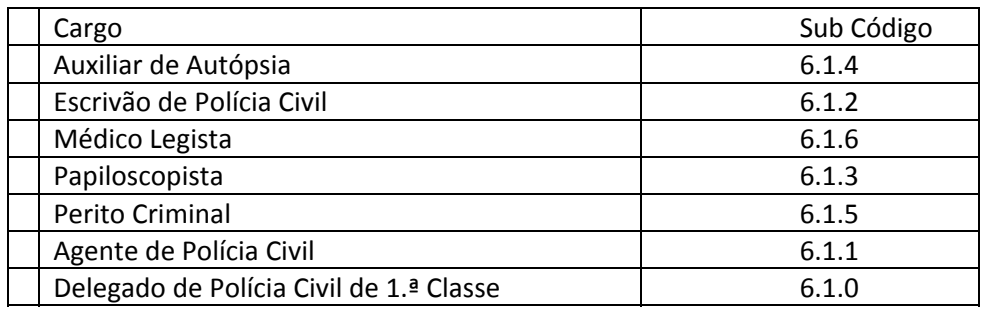

- 10. Informe a seguinte data de vencimento do documento: 12/12/2007.
- 11. Em "Período de Referência", informe 12/2007.
- 12. No campo "Observação", informe o número de inscrição fornecido ao final do processo de inscrição.